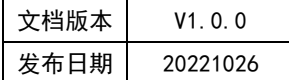

# APT32F110x 基于 CSI 库 USART 应用指南

## **APT**

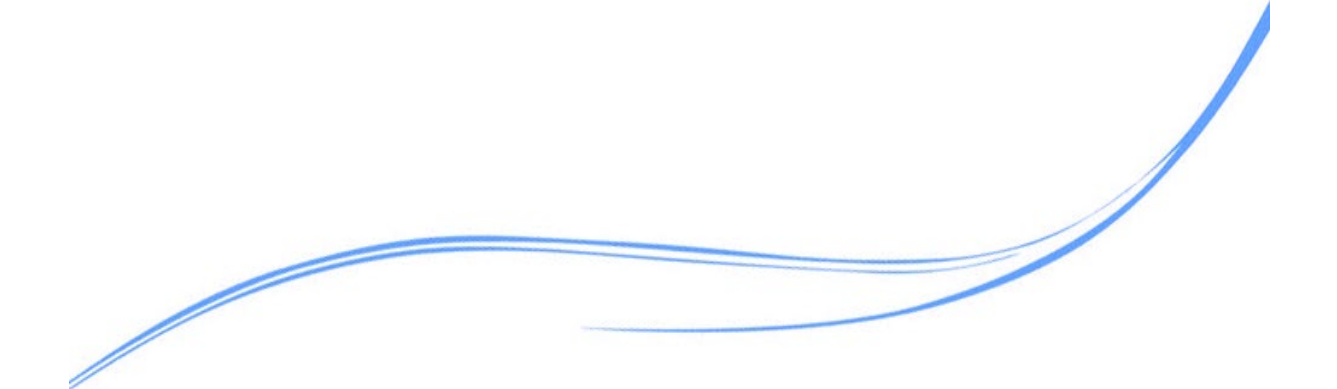

## 目录

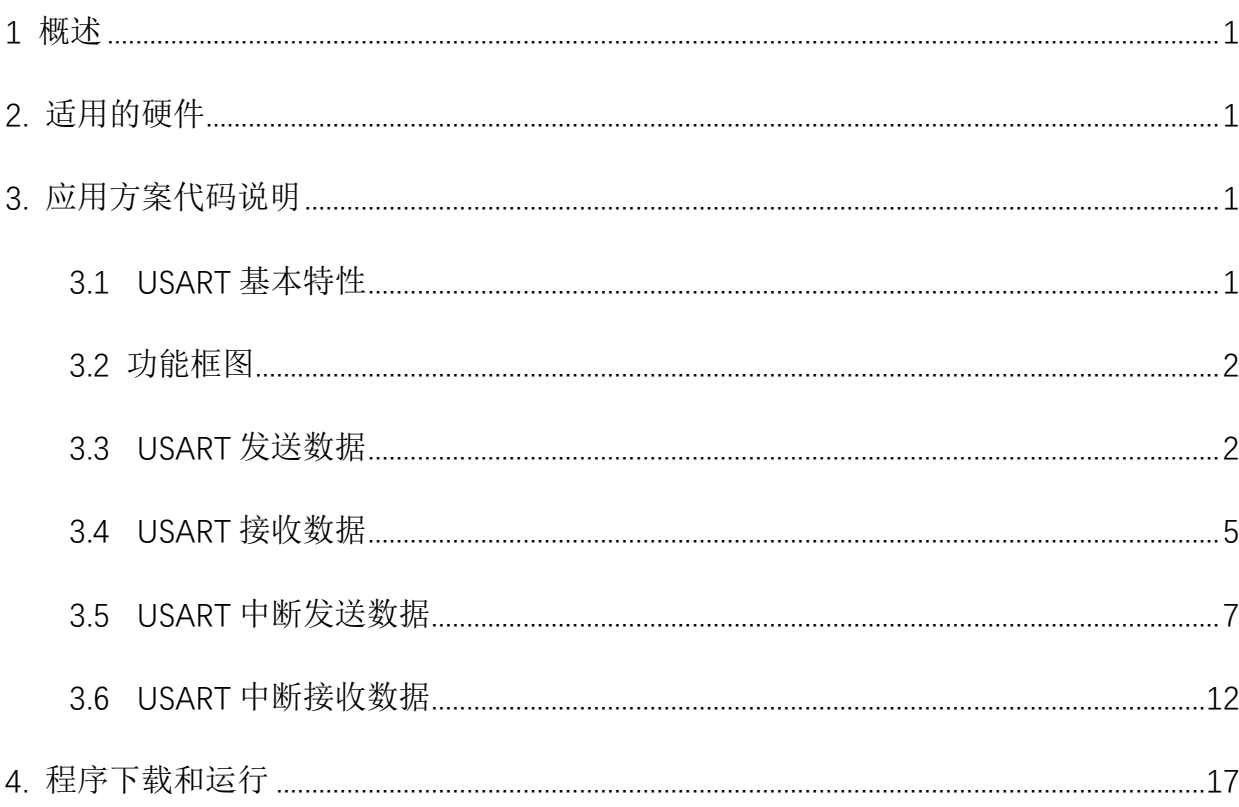

## <span id="page-2-0"></span>**1** 概述

本文介绍了在APT32F110x中USART模块的应用。

## <span id="page-2-1"></span>**2.** 适用的硬件

该例程使用于 APT32F110x 系列学习板

## <span id="page-2-2"></span>**3.** 应用方案代码说明

基于 APT32F110x 完整的 CSI 库文件系统, 讲行 USART 配置

#### <span id="page-2-3"></span>3.1USART 基本特性

通用同步异步收发器(USART)用来在不同单片机之间进行通讯。USART串行发送比特 位数据(低位优先),在接收端,另外一个USART则将这些数据组合成完成数据字节。串行 数据传输通常使用在电脑之间的非网络通讯,以及终端和其它设备间的通讯。

- 可编程波特率发生器
- 校验位, 帧检测和数据溢出错误检测
- $I1587$ 协议的Idle标志
- 支持产生传输线打断(Break)和检测
- 支持自动应答,本地回环模式,和远程回环模式
- Multi-drop模式: 地址检测和产生
- 中断产生
- 5到9位的字符长度
- 可控制的数据传输起始位
- 支持智能卡协议:产生错误信号和重新发送
- 异步模式最大波特率: PCLK/16
- 使用DMA实现连续通信

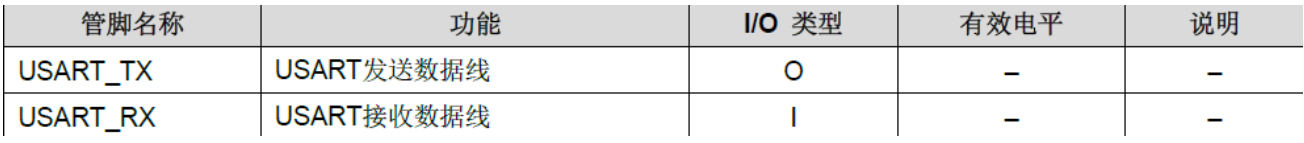

图3.1.1管脚功能

### <span id="page-3-0"></span>3.2 功能框图

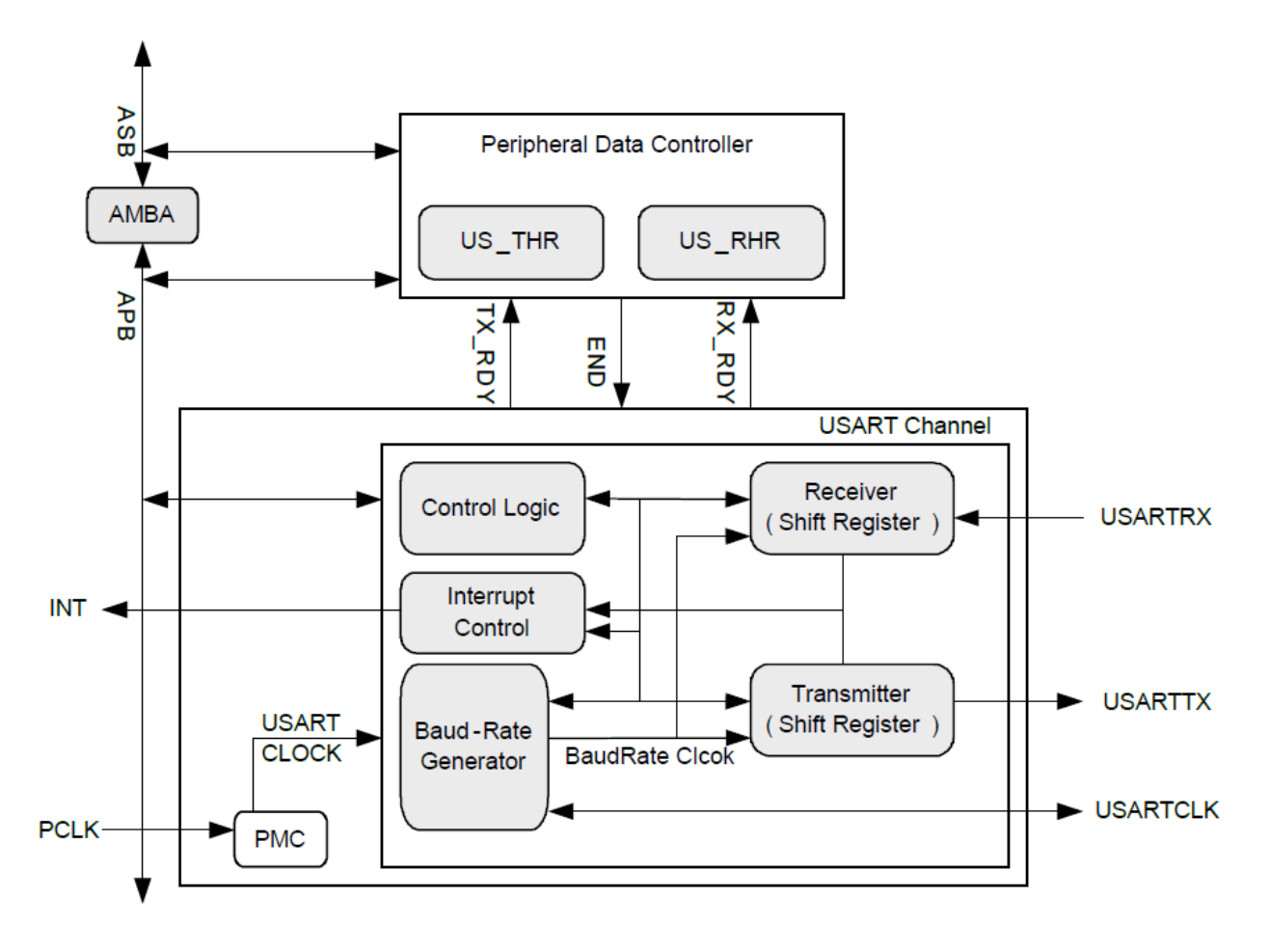

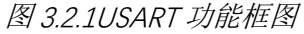

## <span id="page-3-1"></span>3.3 USART 发送数据

USART 发送一串数据,TX 采取轮询的方式。

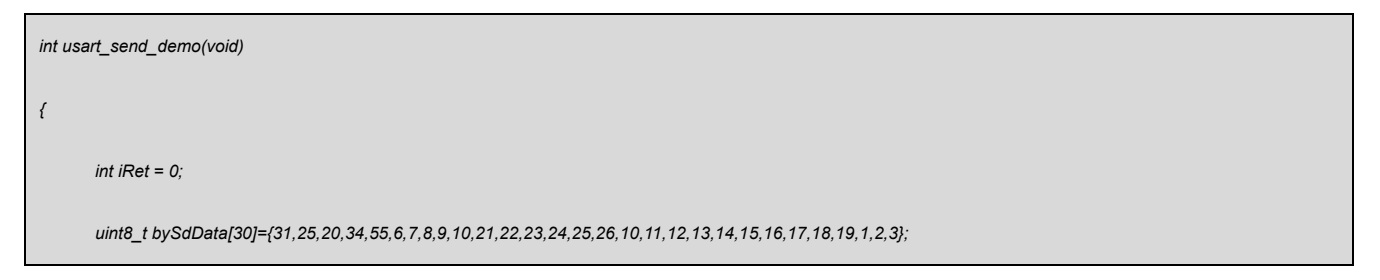

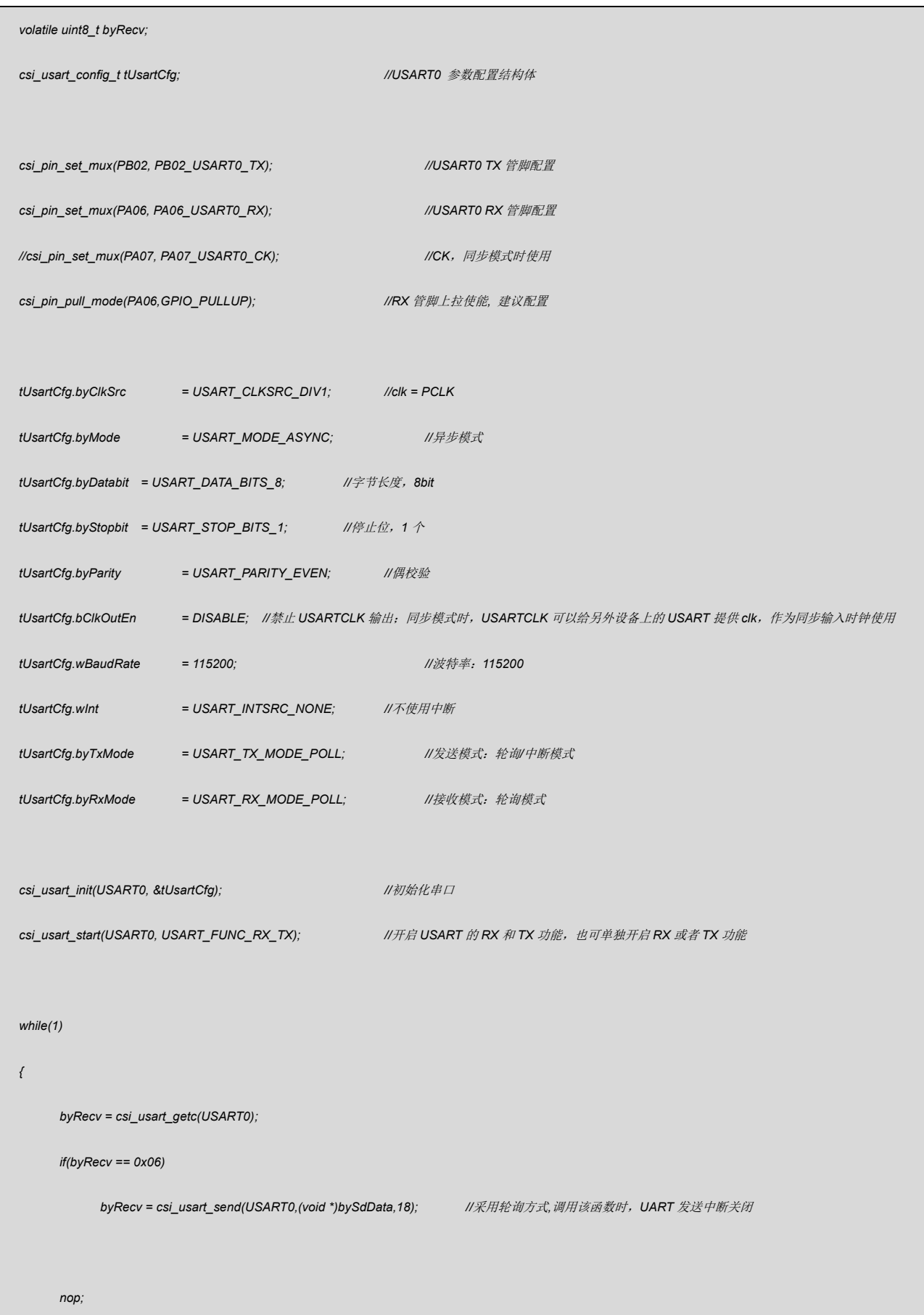

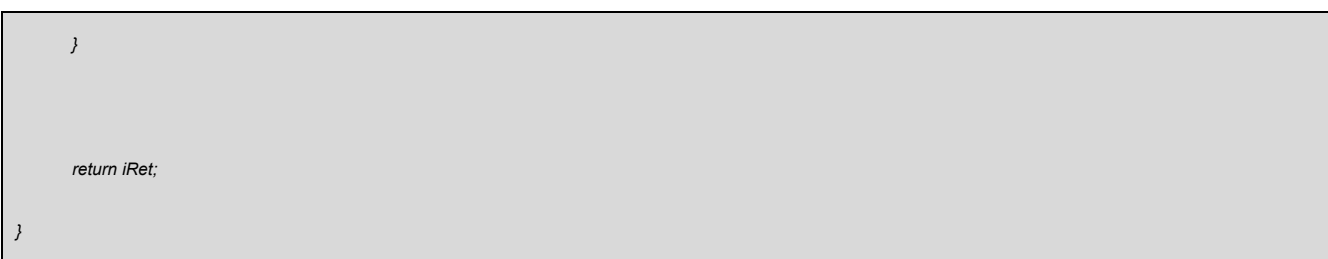

### 代码说明:

- **1. csi\_usart\_init(): -----** 初始化 USART
- **2. csi\_usart\_start(): -----** 开启 USART 收发功能
- **3. csi usart getc():** ----- 接收一个字符
- **4. csi usart send():** ----- 发送数据,有两种模式(中断/轮询)

## 函数参数说明:

**1. csi\_usart\_init(csp\_usart\_t \*ptUsartBase, csi\_usart\_config\_t \* ptUsartCfg);**

**ptUsartBase:** USART 基地址

**ptUsartCfg:** USART 配置结构体

**ptUsartCfg-> byClkSrc:** 时钟选择(波特率发生器的输入时钟)

**ptUsartCfg-> byMode:** 同步/异步模式

**ptUsartCfg-> byDatabit:** 字节长度

**ptUsartCfg-> byStopbit:** 停止位

**ptUsartCfg-> byParity:** 校验位

**ptUsartCfg-> bClkOutEn:** 禁止 USARTCLK 输出;同步模式时,USARTCLK 可以给另

外设备上的 USART 提供 clk, 作为同步输入时钟使用

**ptUsartCfg-> wBaudRate:** 波特率

**ptUsartCfg-> wInt:** 中断源选择

**ptUsartCfg-> byTxMode:** 发送模式

**ptUsartCfg-> byRxMode:** 接收模式

**2. csi\_usart\_start(csp\_usart\_t \*ptUsartBase, csi\_usart\_func\_e eFunc);**

**ptUsartBase:** USART 基地址

**eFunc:** USART 的 RX/TX 使能,可以全部使能,也可以对单独的 RX/TX 使能

**3. csi\_usart\_getc(csp\_usart\_t \*ptUsartBase);**

**ptUsartBase:** USART 基地址

**4. csi\_usart\_send(csp\_usart\_t \*ptUsartBase, const void \* pData, uint16\_t hwSize);**

**ptUsartBase:** USART 基地址

**pData:** 需要发送数据的地址

**hwSize:** 需要发送数据的长度

验证方法:

借助串口调试工具,看打印结果

### <span id="page-6-0"></span>3.4USART 接收数据

串口接收指定长度数据,RX 采取轮询的方式,带超时处理,这里将接收的数据发送出去。

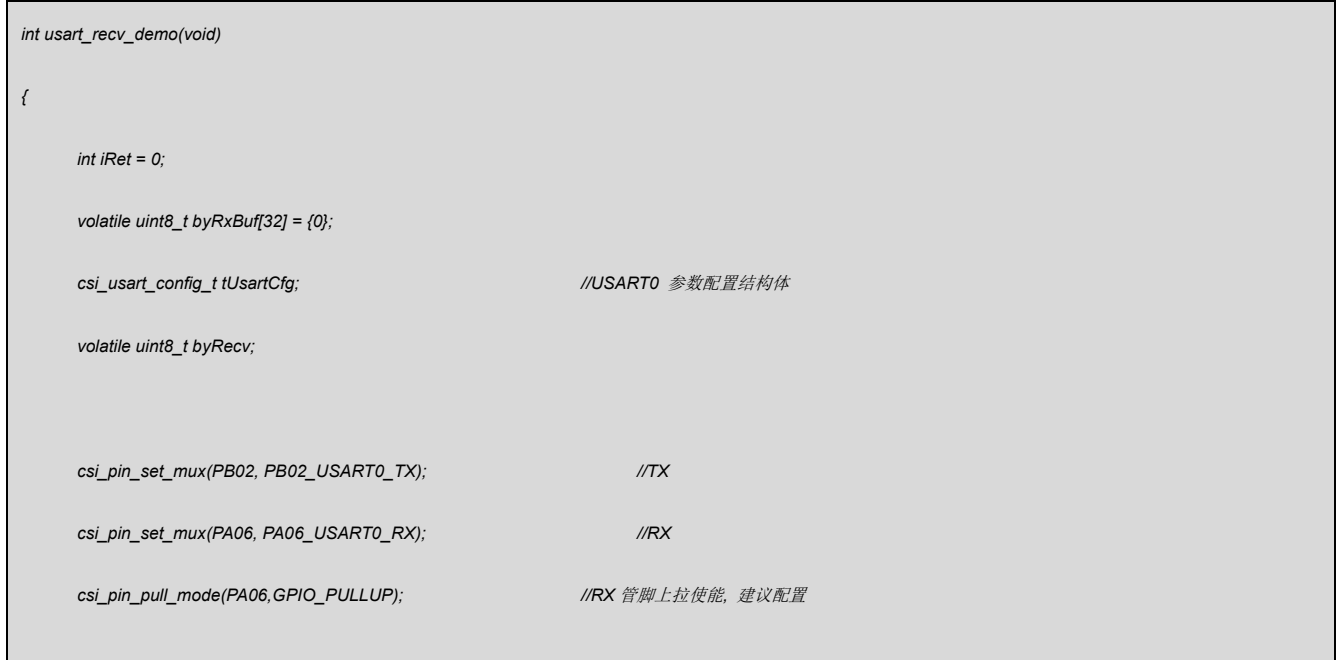

## $APT$

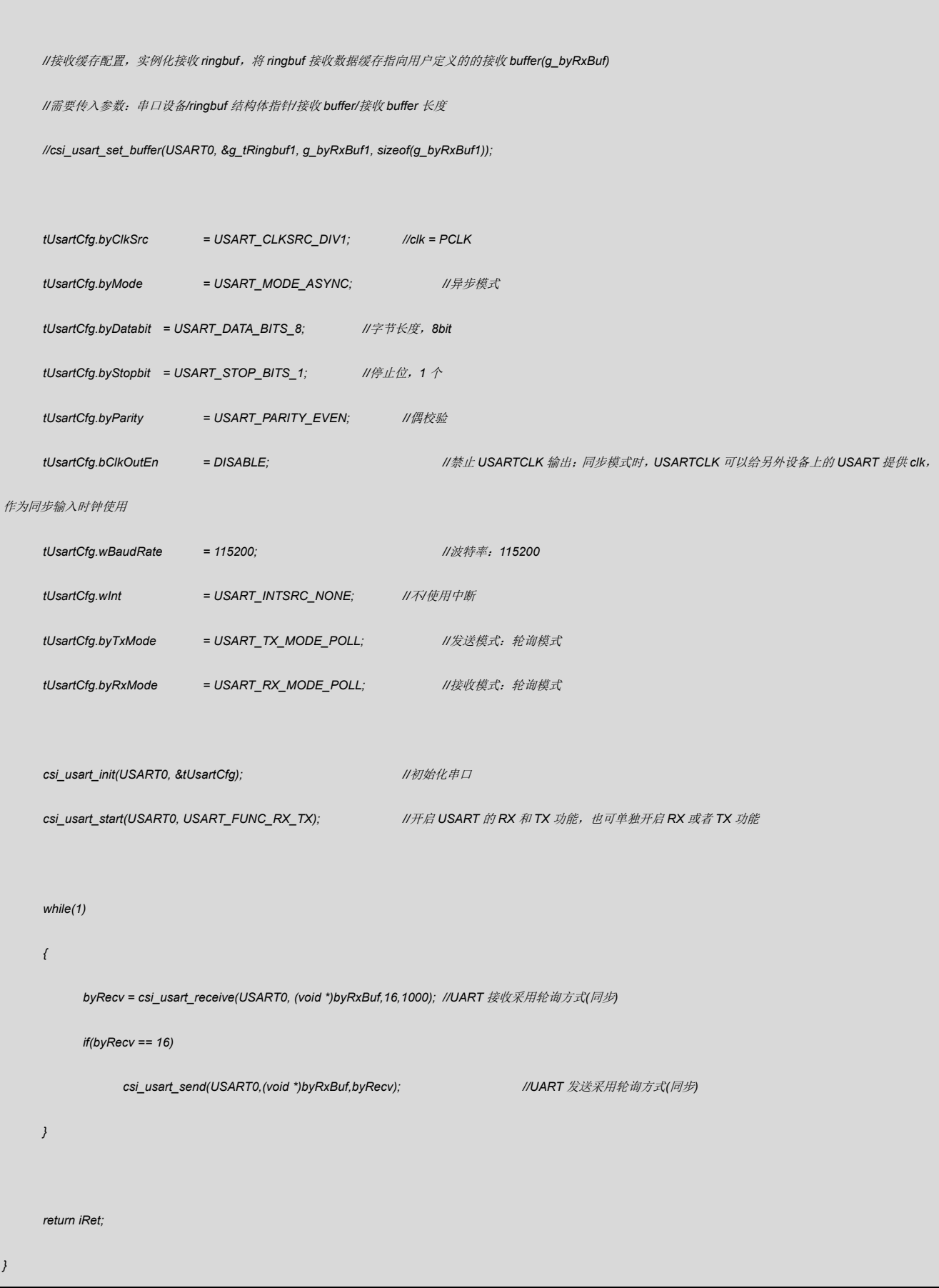

#### 代码说明:

**1. csi\_usart\_receive(): -----** 获取 USART 接收到的数据

#### 函数参数说明:

1. **csi\_usart\_receive(csp\_usart\_t \*ptUsartBase, void \*pData, uint16\_t hwSize, uint32\_t** 

**wTimeOut);**

**ptUsartBase:** USART 基地址

**pData:** 存放读取数据地址

**hwSize:** 获取数据的长度

**wTimeOut:** 获取 USART 串口数据超时处理,轮询模式有效

验证方法:

借助串口调试工具,看打印结果

### <span id="page-8-0"></span>3.5USART 中断发送数据

串口发送数据, TX 采取中断的方式。

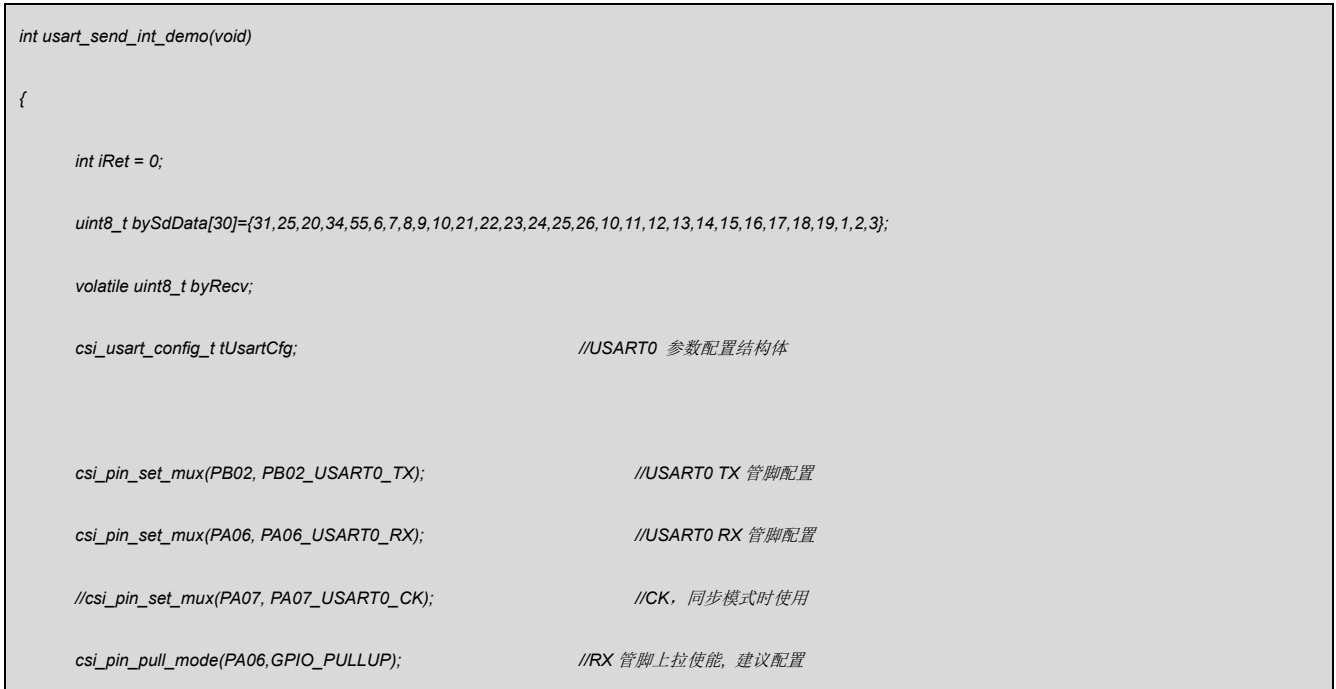

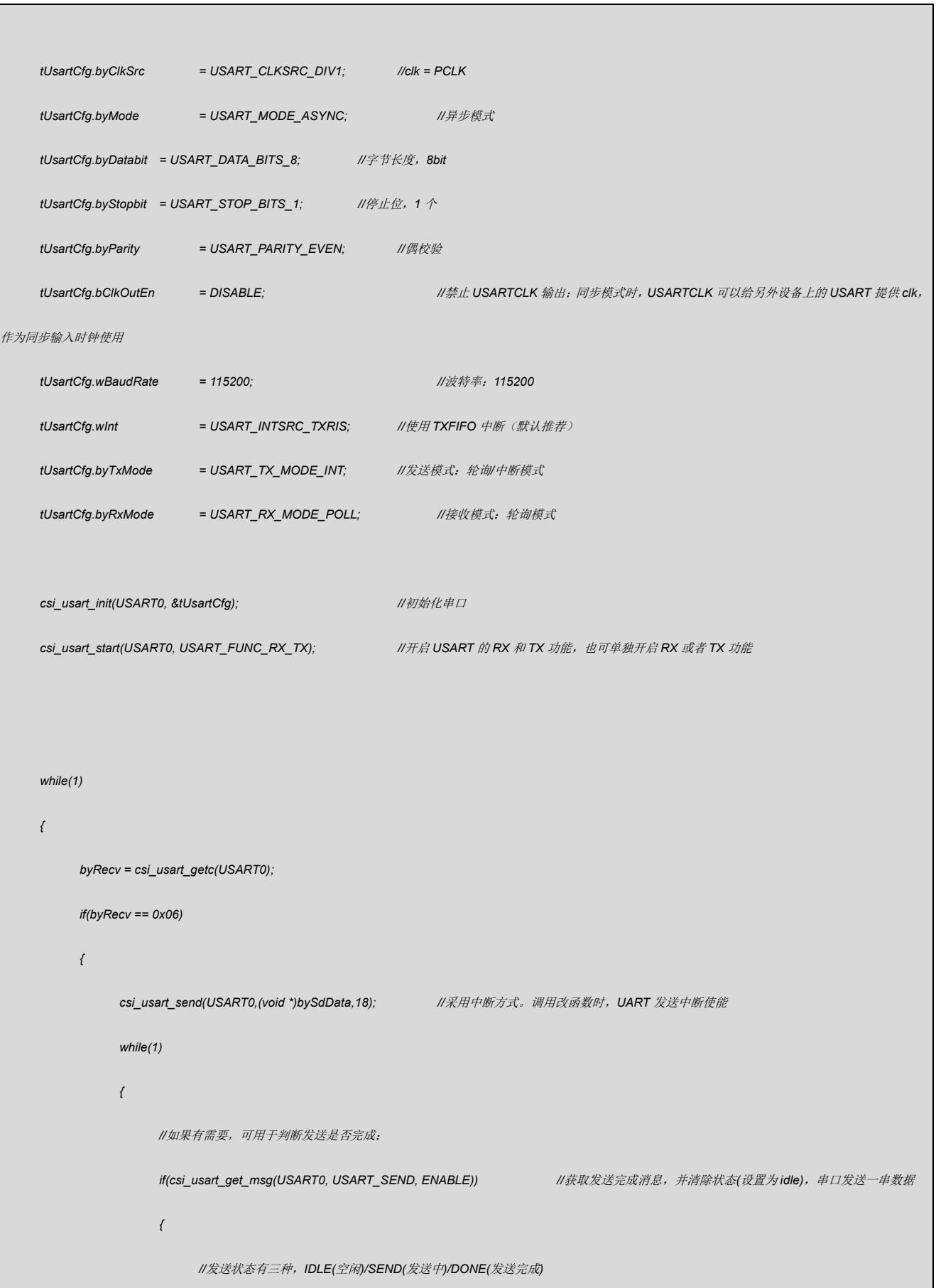

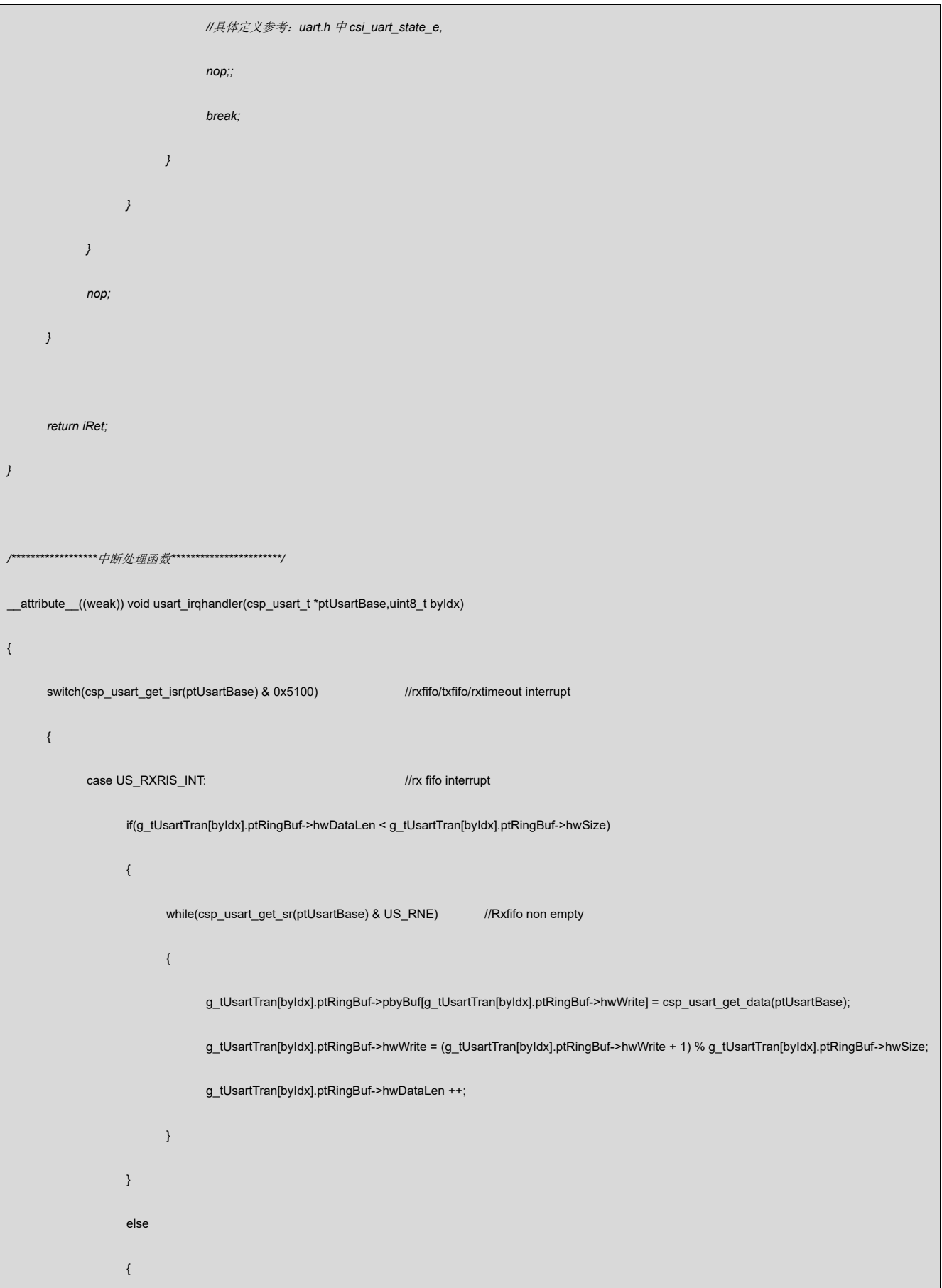

```
//csp_usart_rxfifo_rst(ptUsartBase); // reset rxfifo 
             csp_usart_cr_cmd(USART0, US_RSTRX | US_FIFO_EN | US_RXFIFO_1_2); //reset rx 
             g_tUsartTran[byIdx].ptRingBuf->hwDataLen = 0; //clear hwDataLen = 0; //clear hwDataLen
      }
      break;
case US_TXRIS_INT: //tx fifo interrupt
      csp_usart_set_data(ptUsartBase, *g_tUsartTran[byIdx].pbyTxData); //send data
      g_tUsartTran[byIdx].hwTxSize --;
      g_tUsartTran[byIdx].pbyTxData ++;
      if(g_tUsartTran[byIdx].hwTxSize == 0)
      {
             //disable usart tx interrupt
             csp_usart_int_enable(ptUsartBase, US_TXRIS_INT, DISABLE);
             g_tUsartTran[byIdx].bySendStat = USART_STATE_DONE;<br>discussed://www.fileson.complete/send-state/send-state/send complete/send complete
      }
      break;
case US_TIMEOUT_INT: ///receive timeout interrupt
      if(g_tUsartTran[byIdx].ptRingBuf->hwDataLen < g_tUsartTran[byIdx].ptRingBuf->hwSize)
      {
             while(csp_usart_get_sr(ptUsartBase) & US_RNE)
             {
                    g_tUsartTran[byIdx].ptRingBuf->pbyBuf[g_tUsartTran[byIdx].ptRingBuf->hwWrite] = csp_usart_get_data(ptUsartBase);
                   g_tUsartTran[byIdx].ptRingBuf->hwWrite = (g_tUsartTran[byIdx].ptRingBuf->hwWrite + 1) % g_tUsartTran[byIdx].ptRingBuf->hwSize;
                   g_tUsartTran[byIdx].ptRingBuf->hwDataLen ++;
             }
      }
```
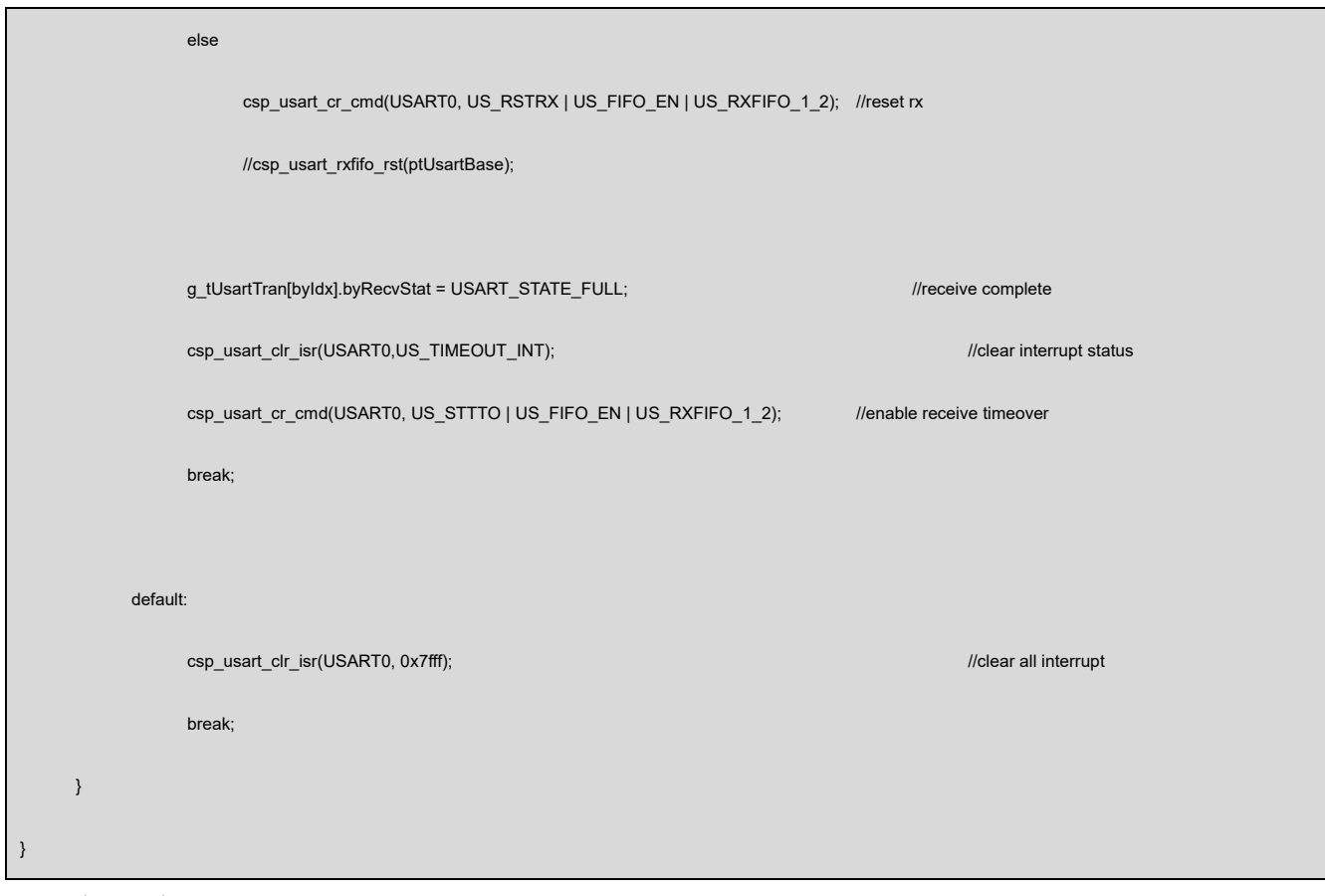

- 代码说明:
	- 1. **csi\_usart\_get\_msg()**: ----- 获取USART接收/发送完成信息, 并清除/保留状态

#### 函数参数说明:

**1. csi\_usart\_get\_msg(csp\_usart\_t \*ptUsartBase, csi\_usart\_wkmode\_e eWkMode, bool** 

**bClrEn);**

**ptUsartBase:** USART 基地址

**eWkMode:** USART 工作模式,是处于发送还是接收模式

**bClrEn:** 清除/保留接收(或发送)完成状态

验证方法:

借助串口调试工具,看打印结果

## <span id="page-13-0"></span>3.6USART 中断接收数据

串口接收指定长度数据,RX 采取中断的方式,并且将接收到的数据转发出去。

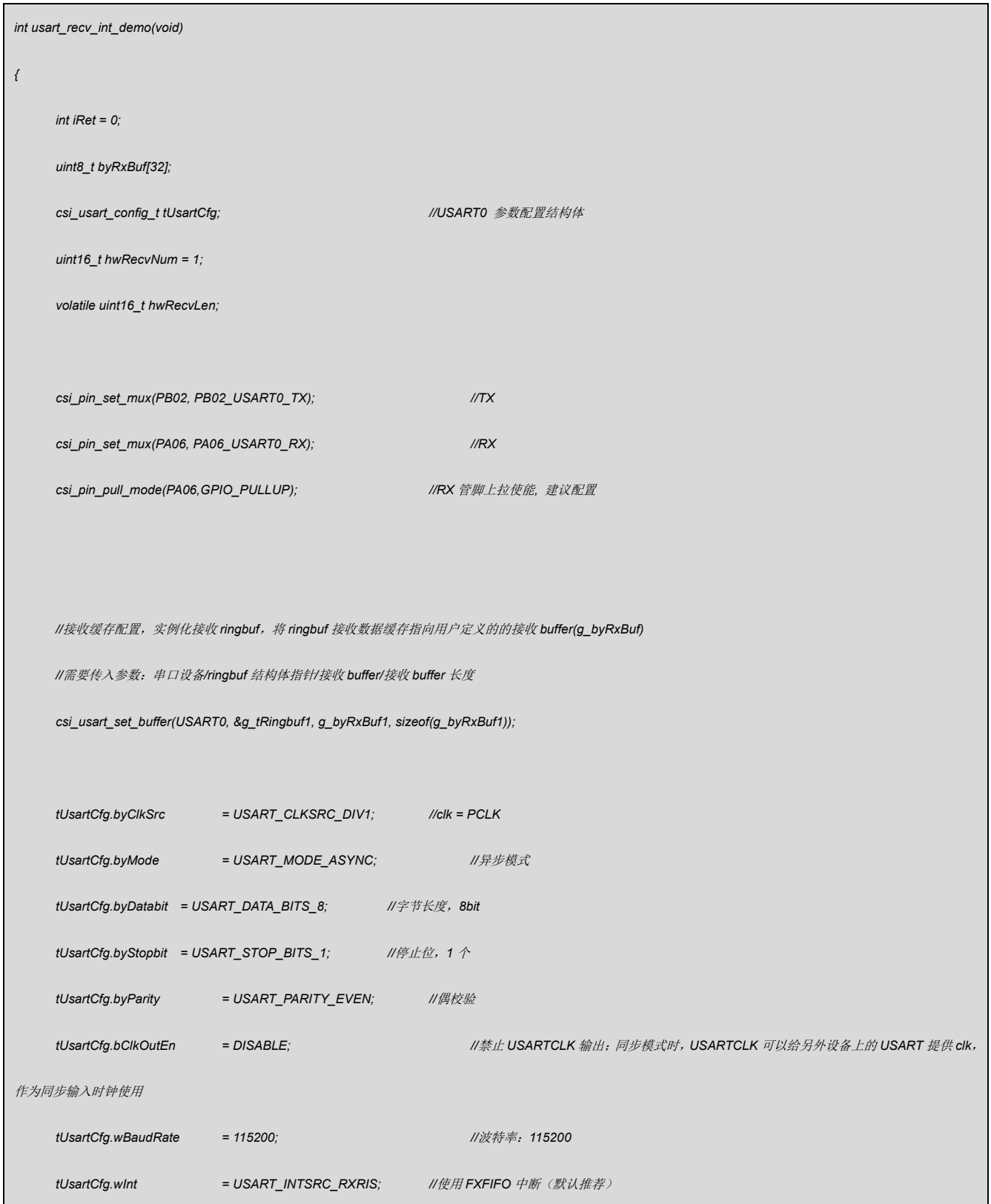

#### רכן,י,

```
tUsartCfg.byTxMode = USART_TX_MODE_POLL; //发送模式:轮询/中断模式
    tUsartCfg.byRxMode = USART_RX_MODE_INT_FIX; //接收模式:中断定长接收模式
    csi_usart_init(USART0, &tUsartCfg); //初始化串口
    csi_usart_start(USART0, USART_FUNC_RX_TX); //开启 USART 的 RX 和 TX 功能,也可单独开启 RX 或者 TX 功能
    while(1)
    {
         //从串口缓存(UART 接收循环 buffer)里面读取数据,返回读取数据个数
         //用户应用根据实际不同协议来处理数据
          if(hwRecvNum == 1) //单个字节收数据(读接收 ringbuf)
          {
               hwRecvLen = csi_usart_receive(USART0,(void *)byRxBuf, hwRecvNum, 0); //读取接收循环 buffer 数据, 有数据返回数据
               if(hwRecvLen == hwRecvNum)
                   csi_usart_putc(USART0,*byRxBuf);
          }
          else if(hwRecvNum > 1) //多个字节收数据(读接收 ringbuf)
          {
               hwRecvLen = csi_usart_receive(USART0,(void *)byRxBuf, hwRecvNum, 0); //读取接收循环 buffer 数据
               if(hwRecvLen == hwRecvNum)
                   csi_usart_send(USART0,(void *)byRxBuf, hwRecvNum); //UART 发送采用轮询方式(同步)
          }
    }
    return iRet;
}
/******************中断处理函数************************/
__attribute__((weak)) void usart_irqhandler(csp_usart_t *ptUsartBase,uint8_t byIdx)
```

```
\{switch(csp_usart_get_isr(ptUsartBase) & 0x5100)
                                                                     //rxfifo/txfifo/rxtimeout interrupt
      \left\{ \right.case US_RXRIS_INT:
                                                                      //rx fifo interrupt
                     if(g_tUsartTran[byldx].ptRingBuf->hwDataLen < g_tUsartTran[byldx].ptRingBuf->hwSize)
                     \{while(csp usart get sr(ptUsartBase) & US RNE)
                                                                                  //Rxfifo non empty
                           \{g_tUsartTran[byIdx].ptRingBuf->pbyBuf[g_tUsartTran[byIdx].ptRingBuf->hwWrite] = csp_usart_get_data(ptUsartBase);
                                  g_tUsartTran[byldx].ptRingBuf->hwWrite = (g_tUsartTran[byldx].ptRingBuf->hwWrite + 1) % g_tUsartTran[byldx].ptRingBuf->hwSize;
                                  g_tUsartTran[byIdx].ptRingBuf->hwDataLen ++;
                           \overline{\ }\}else
                     ₹
                           //csp_usart_rxfifo_rst(ptUsartBase);
                                                                                   // reset rxfifo
                           csp_usart_cr_cmd(USART0, US_RSTRX | US_FIFO_EN | US_RXFIFO_1_2); //reset rx
                           g_tUsartTran[byIdx].ptRingBuf->hwDataLen = 0;
                                                                                                               //clear hwDataLen
                    \}break;
             case US TXRIS INT:
                                                //tx fifo interrupt
                     csp_usart_set_data(ptUsartBase, *g_tUsartTran[byldx].pbyTxData);
                                                                                              //send data
                     g_tUsartTran[byIdx].hwTxSize --;
                     g_tUsartTran[byldx].pbyTxData ++;
                     if(g_tUsartTran[byIdx].hwTxSize == 0)
                     \{//disable usart tx interrupt
                           csp_usart_int_enable(ptUsartBase, US_TXRIS_INT, DISABLE);
```
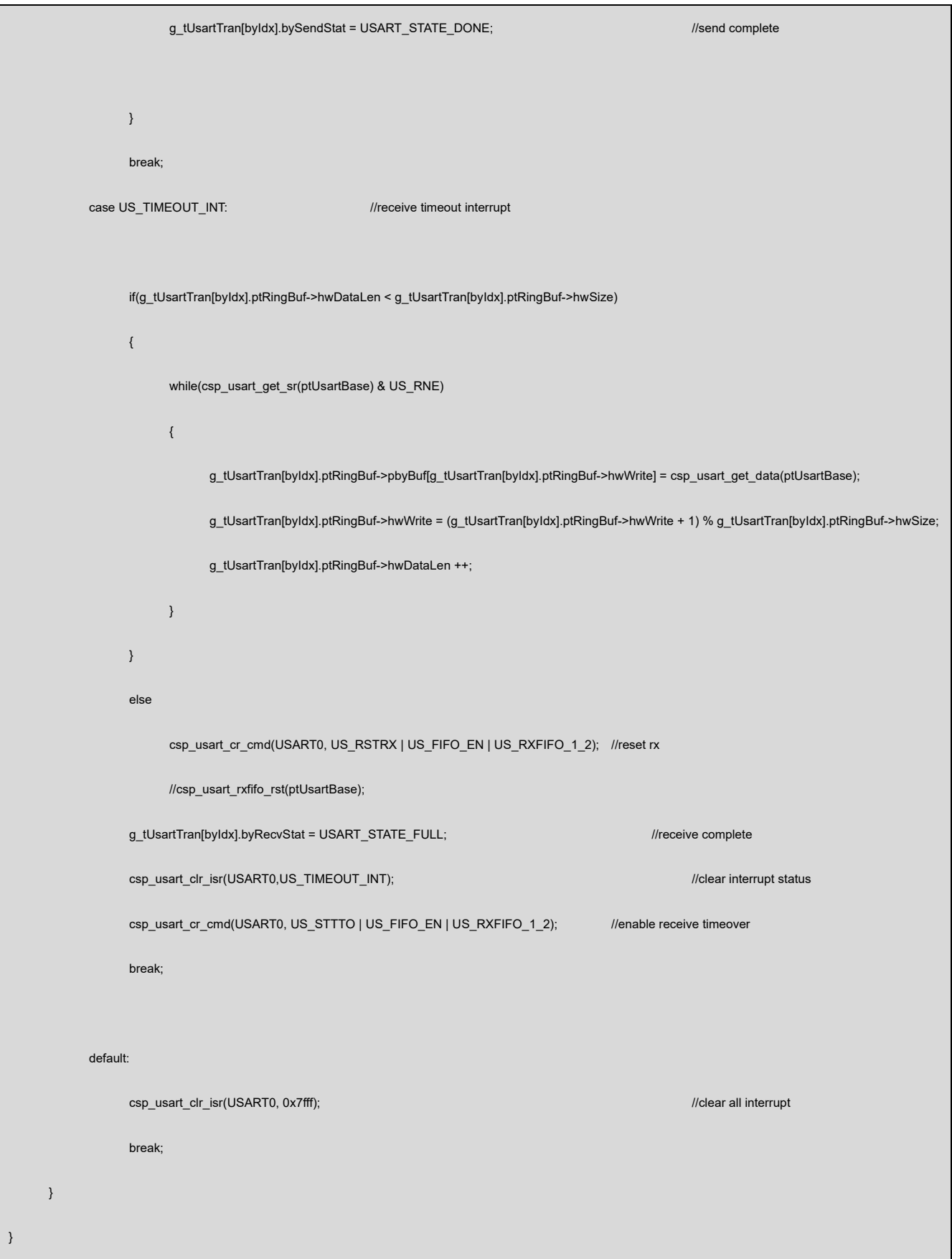

代码说明:

- 1. **csi\_usart\_set\_buffer (): -----** 配置接收数据缓存(buffer),中断接收的时候需要调 用
- 2. **csi\_usart\_putc(): -----** 发送一个字符

#### 函数参数说明:

1. **csi\_usart\_set\_buffer(csp\_usart\_t \*ptUsartBase, ringbuffer\_t \*ptRingbuf, uint8\_t \*pbyRdBuf, uint16\_t hwLen) ;**

**ptUsartBase:** USART 基地址

**ptRingbuf:** 循环 buf(ringbuf)结构体指针

**ptRingbuf-> pbyBuf:** buf 指针,指向缓存

**ptRingbuf-> hwSize:** 循环 buf 大小

**ptRingbuf-> hwWrite:** 写入数据长度

**ptRingbuf-> hwRead:** 读取数据长度

**ptRingbuf-> hwDataLen:** 数据长度

pbyRdBuf: 接收数据缓存, 赋值给循环 buf 的 pbyBuf

**hwLen:** 接收数据长度, 赋值给循环 buf 的 hwSize

**2. csi** usart putc(csp uart  $t *$  ptUsartBase, uint8 t byData);

**ptUsartBase:** USART 基地址

**byData:** 发送的字符

#### 验证方法:

借助串口调试工具,看打印结果

## <span id="page-18-0"></span>**4.** 程序下载和运行

- 1.将目标板与仿真器连接,分别为 VDD SCLK SWIO GND
- 2. 程序编译后仿真运行或下载进芯片
- 3. 通过串口调试工具,看打印输出